# **EMPLEO DE IMÁGENES SATELITALES EN EL CATASTRO NACIONAL.**

#### **THE EMPLOYMENT OF IMAGES SATELITALES ON THE NATIONAL CADASTER.**

*MsC. Dunia Liranza de la Cruz<sup>1</sup> , MsC. Felipe Samuel Kelly², MsC Inés Reyes Alonso³, Ing. Yanela Arte Pérez<sup>4</sup> .*

1 GEOCUBA Investigación y Consultoría, Cuba, dunia@uct.geocuba.cu, Calle 39 e/ Loma y Colón, Nuevo Vedado, Plaza de la Revolución, La Habana. 2 kelly@uct.geocuba.cu

3 ines@uct.geocuba.cu

4 yanela@uct.geocuba.cu

# **1. INTRODUCCIÓN**

Desde el año 2000, con la puesta al servicio civil de satélites para la observación de la tierra de muy alta resolución (por debajo del metro), se ha posibilitado la mapificación y la actualización de mapas con empleo de las técnicas de teledetección como método alternativo al fotogramétrico.

Durante los últimos años, la percepción remota ha permitido a la cartografía el estudio, seguimiento y gestión de diversos recursos naturales así como la vigilancia del medio ambiente para su mantenimiento y conservación. En las últimas cuatro décadas la teledetección ha crecido como una herramienta importante para la recopilación de la información sobre la tierra y con la disponibilidad de satélites de alta resolución espacial las aplicaciones se han multiplicado.

Dada la disponibilidad actual de imágenes recientes, de diferentes características, adquiridas para diferentes proyectos que se desarrollan en cuba, existe la posibilidad real de investigar y desarrollar la aplicación de su utilización con fines catastrales, determinando aspectos importantes como factibilidad del uso de esta tecnología, tipos de imágenes, procedimientos y metodologías a emplear, así como otros detalles técnicos que posibiliten en un momento dado la introducción de forma masiva de esta tecnología en los procesos productivos de renovación catastral.

El proceso de Renovación Catastral gráfica es extremadamente importante teniendo en cuenta que, debido a los constantes cambios que ocurren en el medio geográfico relacionado con los bienes inmuebles y al dinamismo con el que suceden, los mapas existentes no siempre coinciden con la realidad, es decir, que la información catastral generalmente no acompaña el dinamismo con el que se suceden dichas alteraciones. Además el desarrollo tecnológico impone la modernización de la base cartográfica en general.

Dada la generalidad de confundir el término de *renovación catastral y actualización catastral* resulta necesario establecer qué se entiende por cada uno de ellos:

*Actualización Catastral***:** es el procedimiento mediante el cual se mantiene de manera sistemática y permanente la identificación de las informaciones catastrales con la realidad existente en el terreno, por la incorporación a la documentación catastral de los cambios ocurridos con relación a la tenencia, uso y extensión de las parcelas, así como las informaciones secundarias.

*Renovación Catastral:* es el proceso mediante el cual se rectifica la geometría de los límites de las parcelas, límites territoriales y otros datos representados en la base cartográfica digital del Catastro de un municipio con el empleo de un ortoimágen.

En Cuba los métodos de actualización Catastral empleados no garantizan la precisión que requiere el mapa catastral, por el contrario, estos métodos han introducido una serie de desplazamientos en la representación de los elementos planimétricos del mapa que afecta la confiabilidad de la información catastral. Por otra parte, estos métodos empleados, constituyen un proceso lento y costoso, todo lo cual da lugar a la necesidad de definir un nuevo método para el tratamiento y rectificación de la base cartográfica a partir del empleo de imágenes satelitales que combinado con la realización de un proceso de investigación catastral significan la aplicación de una nueva tecnología en el Catastro Nacional que se materializa con la elaboración de una metodología para la renovación del Catastro Nacional.

El presente trabajo aborda los principales aspectos dispuestos en dicha Metodología a partir del caso de estudio realizado en dos municipios, Güira de Melena y San Miguel del Padrón, de las provincias Artemisa y La Habana respectivamente.

# **2. OBJETIVOS**

Esta investigación tiene como objetivo elaborar una metodología que permita la renovación del Catastro Nacional mediante el empleo de imágenes de satélites de alta resolución, además de estudiar las posibilidades de empleo de diferentes tipos de imágenes para la renovación catastral atendiendo a la precisión requerida, definir una variante óptima para renovar la base de datos del catastro aprovechando los datos alfanuméricos existentes y diseñar un esquema tecnológico que permita integrar los trabajos de investigación catastral con la utilización de imágenes satelitales aprovechando la información digital existente en la base de datos.

# **3. METODOLOGÍA**

## **3.1 Área de estudio**

Güira de Melena es un municipio eminentemente agrícola, el relieve es llano y se localiza al sur de la provincia Artemisa, limitando al sur con el Golfo de Batabanó, al este, con el municipio del mismo nombre y con Quivicán, al norte con el municipio San Antonio de los Baños y al oeste con Alquizar, cuenta con un área de 197.79 km² aproximadamente. (Figura 1).

Entre los asentamientos poblacionales presentes en el área de estudio se destacan el pueblo de Güira de Melena, el relieve es eminentemente llano y cuenta con un vasto sistema fluvial, conformado por varios ríos permanentes e intermitentes, además existen gran cantidad de arroyos y canales de regadío. Son abundantes las lagunas y los embalses.

El clima en la zona, como en toda Cuba es tropical y húmedo. Las precipitaciones se manifiestan en dos estaciones: la seca y la lluviosa. La primera, se extiende de noviembre hasta abril, aunque en este período no hay ausencia total de lluvias, sino una disminución notable de éstas. Los meses más secos suelen ser diciembre, febrero y marzo. La época de lluvias abarca de mayo a octubre, y el mes menos lluvioso es el de agosto. La temperatura media anual es de 24 grados Celsius, siendo los meses más calurosos julio y agosto, los meses más frescos son diciembre, enero y febrero.

La vegetación en la zona se caracteriza por la poca presencia de bosques naturales, los cultivos rotativos y los pastos ocupan el mayor por ciento del área de estudio.

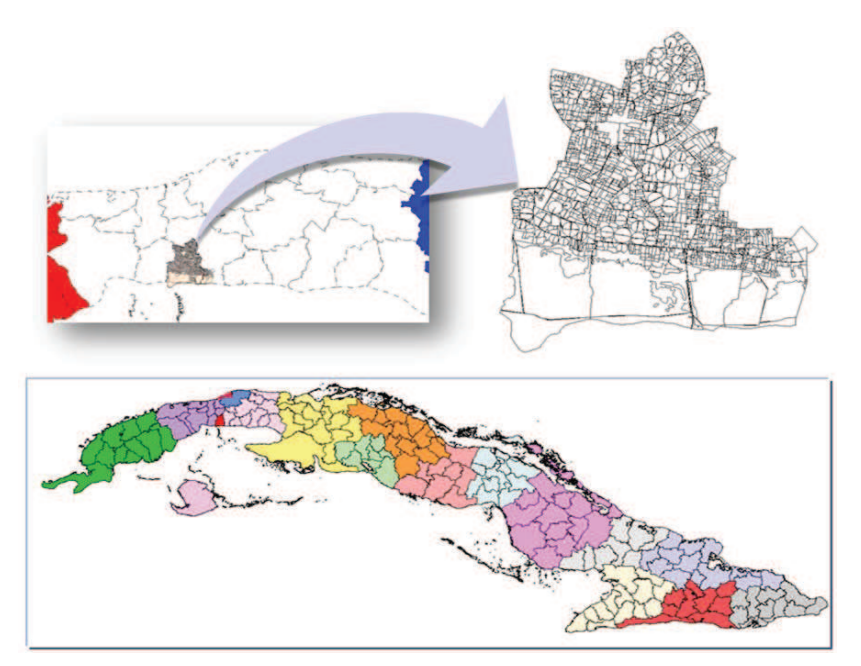

**Figura 1: Ubicación Geográfica del área de estudio.**

#### **3.2 Datos de partida**

Para realizar la renovación catastral en cualquier municipio del país es requisito indispensable que esté cubierto en su totalidad por una imagen satelital de alta resolución y que en el mismo se encuentre implantado el Sistema Informativo del Catastro Nacional.

En el municipio Güira de Melena se empleó la imagen rusa DK-1, la cual fue obtenida por el complejo espacial "Ресурс-ДК" (Recurso-DK), catalogado por los especialistas rusos como un medio eficaz para la obtención de imágenes multiespectrales de muy alta resolución espacial de la superficie terrestre con excelentes propiedades métricas, cubre un área de 225 km² lo que significa el 80% del área del municipio.

En San Miguel del Padrón se utilizó la imagen satelital Quickbird de 0.60 metros de resolución espacial y ambos estaban implementados en el Sistema Informativo del Catastro Nacional.

## **3.3 Etapas de trabajo**

El desarrollo de una metodología para la Renovación Catastral a partir del empleo de imágenes satelitales de alta resolución tiene como objetivo establecer los procedimientos técnicos organizativos para la ejecución de los trabajos de renovación de la base gráfica digital del Catastro Nacional. En tal sentido se ha definido un esquema tecnológico que incluye las siguientes etapas de trabajo:

- Selección de las imágenes satelitales.
- Realización del Control Foto de la zona o área a renovar.
- Creación del Ortoimágen.
- Comparación del ortoimágen y el mapa catastral digital.
- Rectificación de la geometría del límite de las parcelas.
- x Actualización de la información alfanumérica.

Estos procesos tienen la finalidad de llevar el Catastro de su situación actual a una base digital que permita una gestión eficiente de la información para su posterior empleo por los gobiernos y otras entidades dentro del territorio nacional.

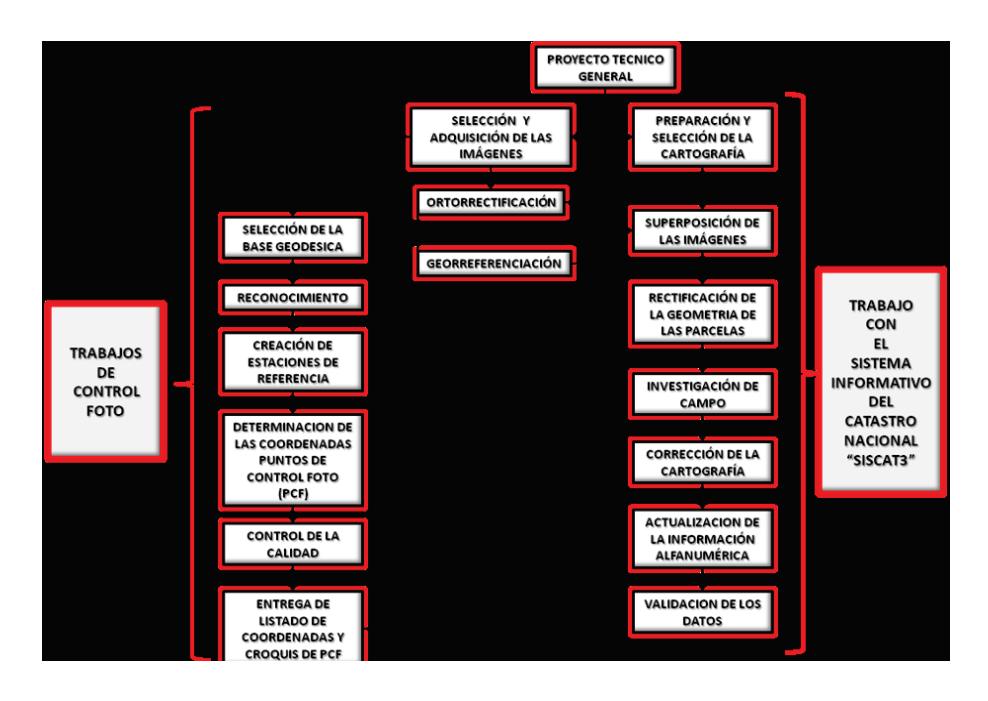

# *3.3.1 Proyecto Técnico General*

El Proyecto Técnico General constituye el primer paso a la hora de plantear la renovación de un municipio pues es el documento guía para la realización de los trabajos y cuenta con los siguientes acápites:

- Datos generales.
- Objetivo de los trabajos.
- Aspectos técnicos.
- Argumentación técnico económico.
- Cronograma de ejecución.
- Forma de pagos y plazos.

### *3.3.2 Selección y adquisición de las imágenes satelitales*

El próximo paso para la renovación catastral es la selección y adquisición de las imágenes satelitales a utilizar pues en ellas se determina la zona o área de trabajo.

Durante este proceso se seleccionan las imágenes satelitales de alta resolución que cubran la totalidad del territorio a renovar, las cuales tendrán un alto nivel de actualización de la información y con una resolución espacial menor o igual a un metro que permita la interpretación y descifrado eficiente de los elementos necesarios en el mapa garantizando la precisión requerida para el mapa catastral a escala 1:10 000.

Teniendo en cuenta que este aspecto determina la fotointerpretación de la imagen es necesario garantizar que el tamaño del pixel (resolución) garantice la percepción visual de la información que aporta la imagen en relación con la escala de mapa para la cual se pretende utilizar.

En este caso el Error Medio Admisible en correspondencia con el error que puede cometer el hombre en la percepción visual de un elemento durante su posicionamiento en el mapa debe ser de 0.2 mm a la escala del mapa, o sea, la imagen a emplear debe tener un tamaño de pixel que garantice este nivel de percepción en relación con la escala del mapa y el elemento a descifrar debe estar comprendido en al menos dos pixeles.

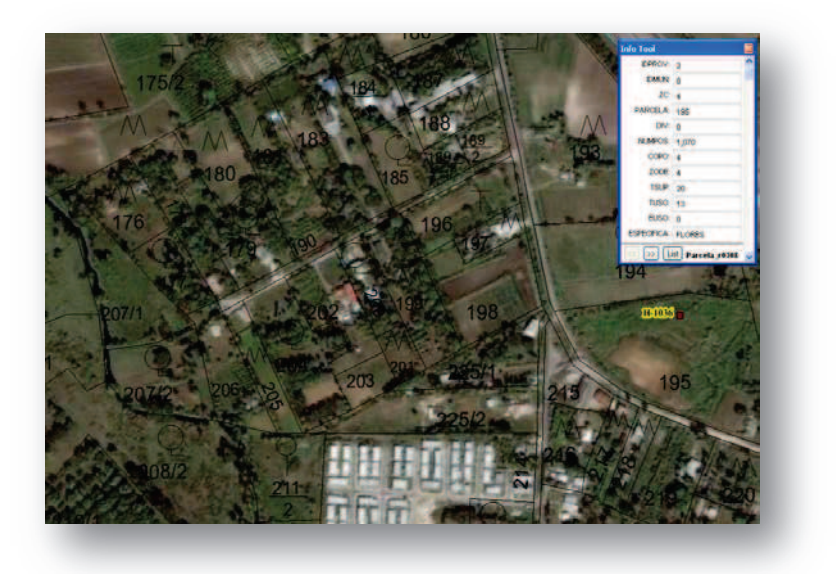

**Fig.2 Imagen Quickbird San Miguel del Padrón.**

## *3.3.3 Control Foto*

Este proceso tiene la misión de determinar las coordenadas a una serie de puntos fotoidentificables en la imagen, seleccionada anteriormente, que sirvan de base para realizar el proceso de ortorrectificación y que en lo adelante se denominan Puntos de Control Foto (PCF).

Para la realización del control foto se buscan puntos de fácil identificación tanto en la imagen satelital como en el mapa catastral a los cuales se les determinan las coordenadas X,Y,Z distribuyéndolos uniformemente a 3 km uno del otro.

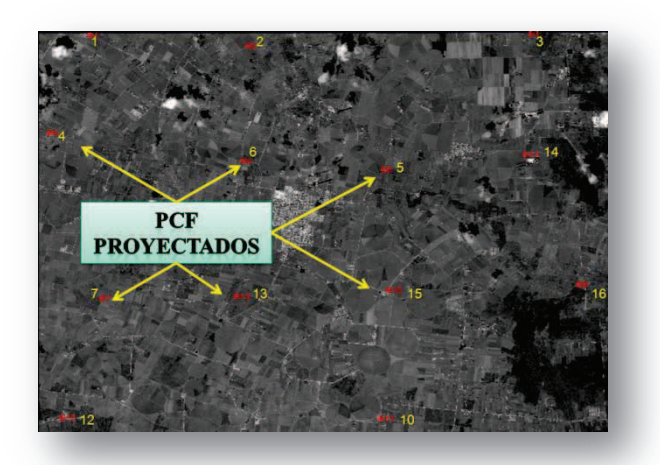

#### **Fig.3 Proyección de los puntos de control sobre la imagen.**

Las tareas a realizar en este caso son las siguientes:

- « Selección de la base geodésica.
- Reconocimiento de la base geodésica.
- Creación de las estaciones de referencia para el enlace.
- x Determinación de las coordenadas de los puntos de control foto.

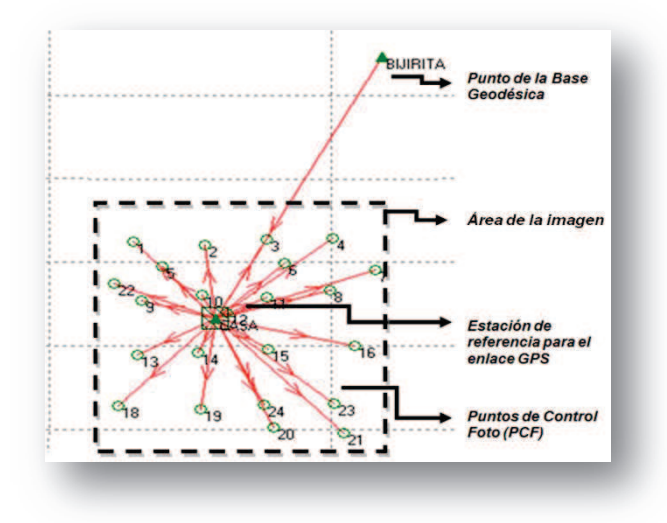

**Fig.4 Esquema de distribución de las diferentes categorías de puntos.**

Resulta un proceso difícil y determinante para realizar la ortorrectificación de la imagen satelital, para llevar a cabo dicho proceso es necesario tener como resultado final del control foto un listado de coordenadas de cada uno de los puntos de control foto medido en el campo.

### *3.3.4 Ortorrectificación de las imágenes satelitales*

La ortorrectificación digital es el proceso automático de corrección geométrica de aquellos elementos que provocan impresiones en las imágenes como son la topografía, la geometría de la cámara y los errores relacionados con el sensor. La imagen resultante de este proceso es una imagen planimétricamente verdadera, semejante a un mapa, por lo que su exactitud posicional es precisa además la escala en toda la imagen es uniforme.

Este proceso se puede realizar con cualquier software de procesamiento digital de imágenes, en este caso se utilizó el ENVI y para ello es necesario contar con los datos principales que provienen del sensor. En el caso de la renovación catastral se rectificaron las imágenes satelitales mediante puntos de control.

## *3.3.5 Preparación de la Cartografía Catastral.*

Para la Renovación del Catastro la Cartografía Catastral debe encontrarse en formato digital e implementada en la Base de Datos Oficial del Catastro, no obstante, en estos momentos la situación del Catastro, desde el punto de vista tecnológico, varía de un territorio a otro, por lo que, en aquellos municipios donde se mantenga actualizado el Mapa Oficial en formato analógico será necesario realizar los procesos de digitalización, vectorización e implementación en el Sistema Informativo del Catastro Nacional.

## *3.3.6 Selección de la Cartografía Catastral a renovar.*

Para seleccionar la cartografía a renovar hay que tener en cuenta dos aspectos fundamentales:

- Decidir el municipio a renovar
- Seleccionar los datos del municipio a través del sistema informativo.

Para decidir el municipio a renovar debe realizarse un análisis inicial sobre las características del territorio, es necesario evaluar si existen desplazamientos fuera del permisible en la representación de los elementos planimétricos del mapa, además hay que tener en cuenta la identificación y evaluación de las zonas que mayor porciento de transformación han sufrido desde la creación del Catastro, así como los métodos empleados para el mantenimiento actualizado.

El segundo proceso, seleccionar los datos del municipio a renovar a través del sistema informativo siscat3, consiste en acceder a los datos deseados a partir de las opciones del sistema informativo siscat3, que es un sistema de información geográfico diseñado para automatizar los procesos de creación, actualización, validación y obtención de la información catastral tanto gráfica como literal de los bienes inmuebles de la república de Cuba y tiene como novedad principal la unificación del Catastro Rural y el Catastro Urbano en un solo sistema, sobre un único modelo de Base de Datos y contiene diferentes métodos para la actualización gráfica y literal que están disponibles a través de varias formas de actualización de la información, tanto desde el mapa como desde los listados de las tablas.

#### *3.3.7 Superposición de las imágenes.*

Como resultado del proceso de ortorrectificación se genera una imagen acompañada con un fichero que contienen los datos necesarios para que la misma esté georreferenciada siempre que se levante con algunos de los SIG u otro programa de estas características, esta se superpone sobre el mapa catastral digital y se escoge la proyección que contiene el mapa catastral almacenada en la base de datos.

Debido a la necesidad de lograr la precisión adecuada en la representación de los elementos del mapa, se ha establecido una proyección para los datos del catastro que incluye los límites del proyecto que abarca todo el territorio nacional.

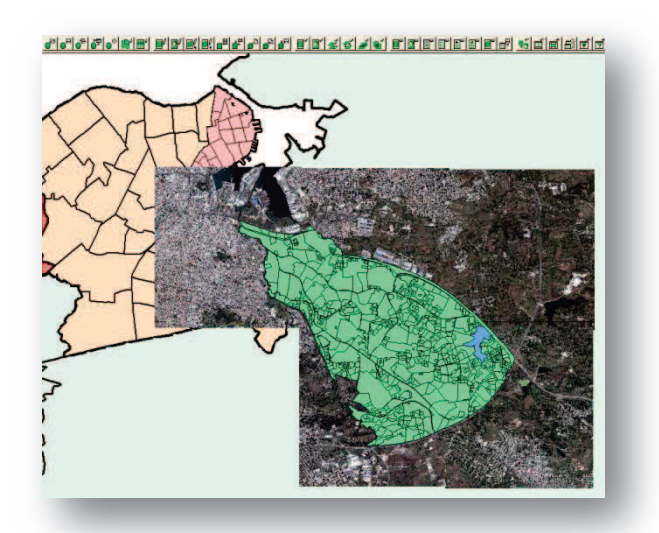

#### **Fig. 5 Superposición de imágenes.**

Sin embargo, como se puede apreciar en la figura anterior, los datos catastrales se almacenan con un estilo predeterminado (color y tipo de línea) por lo que, para lograr la transparencia adecuada en la cartografía es necesario quitar temporalmente el color de la capa a rectificar.

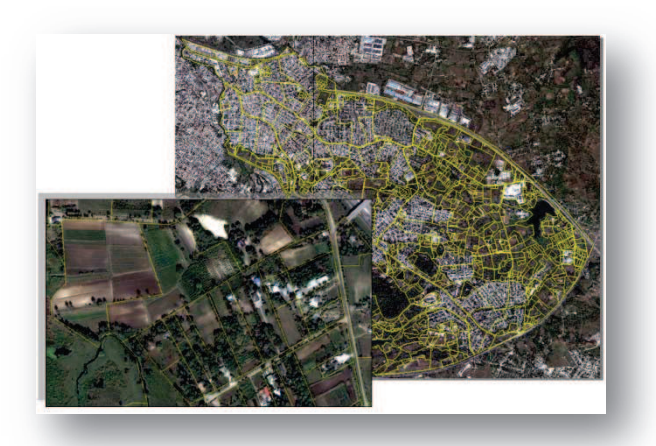

**Fig.6 superposición de imágenes.**

### *3.3.8 Rectificación de la geometría de las parcelas.*

Con las imágenes superpuestas comenzamos a rectificar cada una de las parcelas cuando sea necesario, en este caso, los límites de las parcelas que coincidan con la imagen satelital se mantienen y en los límites en los cuales se observan desplazamientos con respecto a la imagen, entonces se mueven los vértices hasta hacer coincidir toda el área de las parcelas del mapa digital con las parcelas de la imagen satelital, de la misma forma se realiza el proceso para todas las parcelas del municipio y se repite para cada una de las capas de carácter gráfico que contiene el mapa catastral.

Durante la rectificación de la geometría es importante tener en cuenta el uso de cada parcela, de esta forma es posible lograr mayor confiabilidad en el trabajo realizado.

No obstante, la imagen satelital brinda un alto por ciento de información de los límites de cada una de las parcelas en el área a renovar, sin embargo, es necesario identificar aquellas zonas donde, por diferentes motivos, no fue posible la rectificación visual y realizar el trabajo directamente en campo. Estos casos pueden ser lugares de difícil descifrado, zonas de nubosidad, cambio en el área efectuados luego de la toma de la imagen satelital.

#### *3.3.9 Investigación y medición en campo de los cambios.*

Este proceso se realiza para corroborar la clasificación realizada en gabinete mediante la investigación directa en campo.

En este punto se investigan todas las parcelas del municipio en proceso de renovación, priorizando aquellas zonas previamente identificadas como zonas de duda (se delimitan las parcelas, caminos, arroyos, casco urbano, etc.) sobre ortoimágen. También se investigan los datos de carácter alfanuméricos tales como el nombre oficial, dirección, especificación del uso, y otros datos de los poseedores en el modelo indicado, los cuales completan la información catastral.

# **4. RESULTADOS**

Como resultado de este trabajo se encontró un nuevo método para la renovación del Catastro Nacional, el cual consiste en la combinación del trabajo de campo con la utilización de imágenes satelitales de alta resolución, se desarrolló una nueva metodología que permite la renovación catastral a partir de la interpretación visual de las imágenes de satélite de alta resolución y quedó renovado los municipios San Miguel del Padrón y Güira de Melena, además del municipio especial Isla de la Juventud que está en proceso de renovación y a su vez está aportando nuevos elementos en aras del mejoramiento del trabajo antes realizado.

# **5. CONCLUSIONES**

- La metodología propuesta es efectiva para la mapificación de uso de la tierra.
- El método de análisis de las imágenes satelitales geoeyes-1 combinado con el descifrado digital resulta muy efectivo para discriminar usos agrícolas temporales de otros permanentes.
- El empleo de este método en imágenes de mayor resolución continúa siendo objeto de estudio de los autores para la cartografía de mayores escalas.

*Palabras Clave:* Renovación Catastral, actualización catastral, ortoimágenes, imágenes satelitales.

#### **BIBLIOGRAFÍA.**

1. Alcázar, M. "Geomática catastral". *Biblio 3W Revista Bibliográfica de Geografía y Ciencias Sociales*, Universidad de Barcelona, Vol.XII, nº 709, 5 de marzo de 2007. [ISSN 1138-9796].

2. Análisis Geográficos – Revista Del Instituto Geográfico Agustín Codazzi – Gestión Catastral, Numero Especial Estadísticas Catastrales 2000 – 2007

3. Chuvieco, E. "Fundamentos de Teledetección espacial". Reimpresión corregida, feb. Ediciones RIALP, S.A. Madrid, 2000.

4. Duran, I. "Potenciando la reutilización de la información catastral por las administraciones públicas, empresas y ciudadanos". Revista Catastro 2010.

5. González, L; Fernández, C. "Seminario de Catastro Inmobiliario Renovación del Catastro Rústico".

6. López., W. D..: "Catastro Territorial: nociones elementales, objetivos y fines". Año 1996.

7. Manual del Usuario para el uso y manejo del Software ENVI 4.0 referido al Proceso de Actualización Cartográfica. MAN 30 - 01: 05 GEOCUBA.UCT departamento teledetección. La Habana 2005.

8. Norma Cubana 13-18:83 "Catastro Nacional", Comité Estatal De Normalización, Nivel Central, La Habana, Cuba.

9. Revista Data Catastro, Edición Nº 2. Comité Permanente sobre Catastro en Iberoamérica, CPCI. 2010

10.Revista Data Catastro, Edición Nº 3. Comité Permanente sobre Catastro en Iberoamérica, CPCI. 2011.

11.Samuel, F., Ponvert-Delisles, D.R., Reyes, I y Díaz, Y., "Catastro Multiescala a través de la Web para la Gestión Territorial", *Memorias de la XIV Convención y Feria Internacional Informática 2011*, VII Congreso Internacional de Geomática. En CD-ROM, ISBN: 978-959-7213-01-7, La Habana, Cuba. 2011.

12.Toledo, B. L.: "El Catastro y su Relación con la Agrimensura y la Sociedad". Año 1994.

13.Velazco, Amalia. Revista de la Red de Expertos Iberoamericanos en Catastro Número 2. 2º Semestre de 2007.

14.Velazco, Amalia. Revista de la Red de Expertos Iberoamericanos en Catastro "Proyecto de norma ISO TC 211 19152" Número 5. 2º Semestre de 2007.

15.Metodología para el tratamiento de imágenes de satélite de alta resolución (HRS) para la cartografía a grandes escalas. MET 30-23:07.